# **OBSBOT Tail Air**

**Design Manual**

**Version: V1.0**

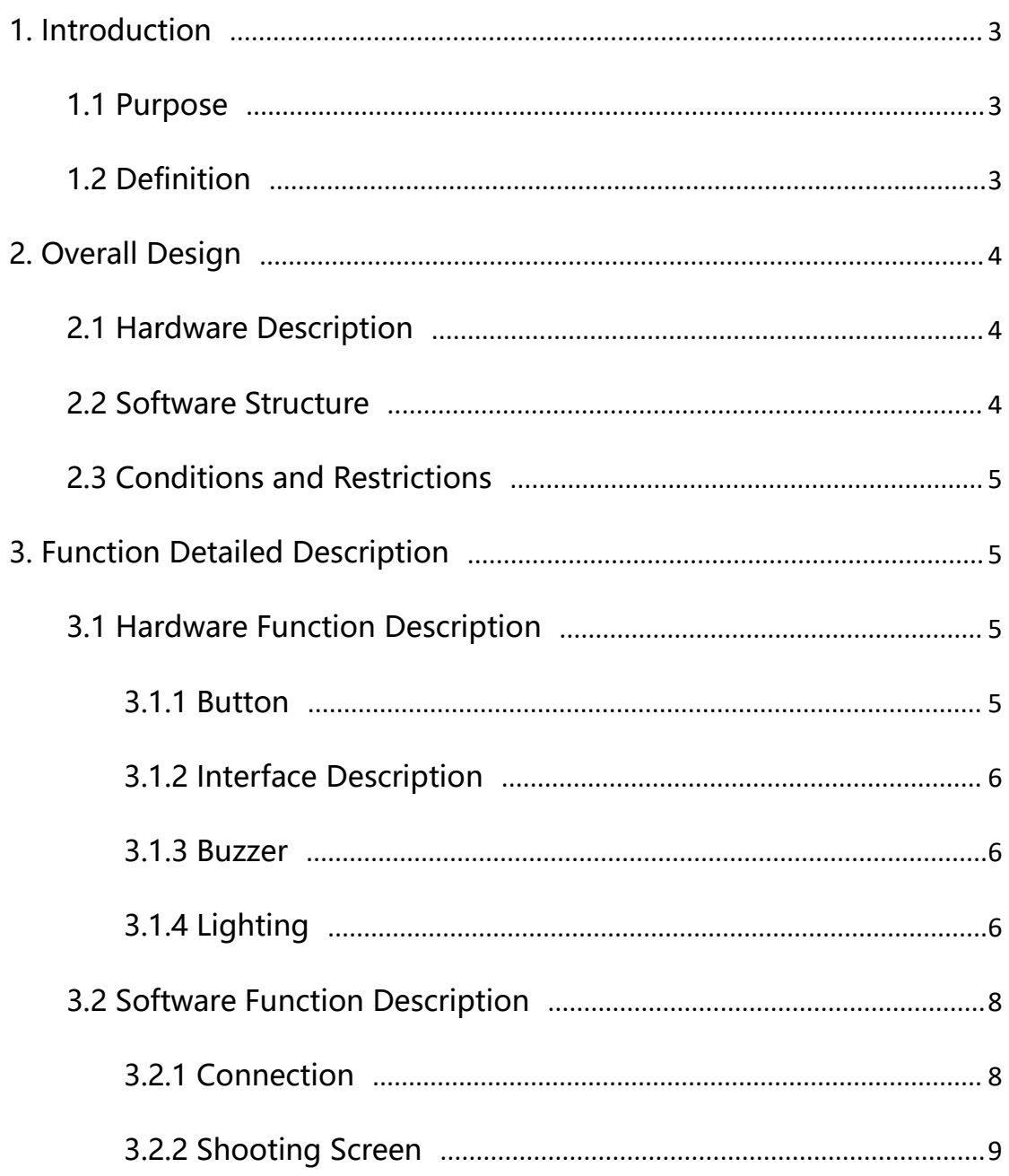

#### **Table of Contents**

## <span id="page-2-0"></span>**1.Introduction**

## <span id="page-2-1"></span>**1.1 Purpose**

This document is operation quide of OBSBOT Tail Air equipment and the Obsbot Start APP. In this document, we introduce the lights, buzzers and buttons of the device in detail. It also includes a specification of the software function modules matched with the device, so that readers can understand all the functions of the system and specific operation.

## <span id="page-2-2"></span>**1.2 Definition**

OBSBOT Tail Air is an AI streaming camera mainly for live streaming. It can be placed and used by fixedly placing it on the desktop, plane and other positions. By combining the artificial intelligence, camera and software operations, the APP can view the real-time images of the camera.

The software contains the following functions:

- 1) Connect device
- 2) Get video signal

## <span id="page-3-0"></span>**2.Overall Design**

## <span id="page-3-1"></span>**2.1 Hardware Description**

The button of device is mainly for switching the device on and off, there are different lights and sounds when switching the device on and off, so that users can use the device more clearly and simply.

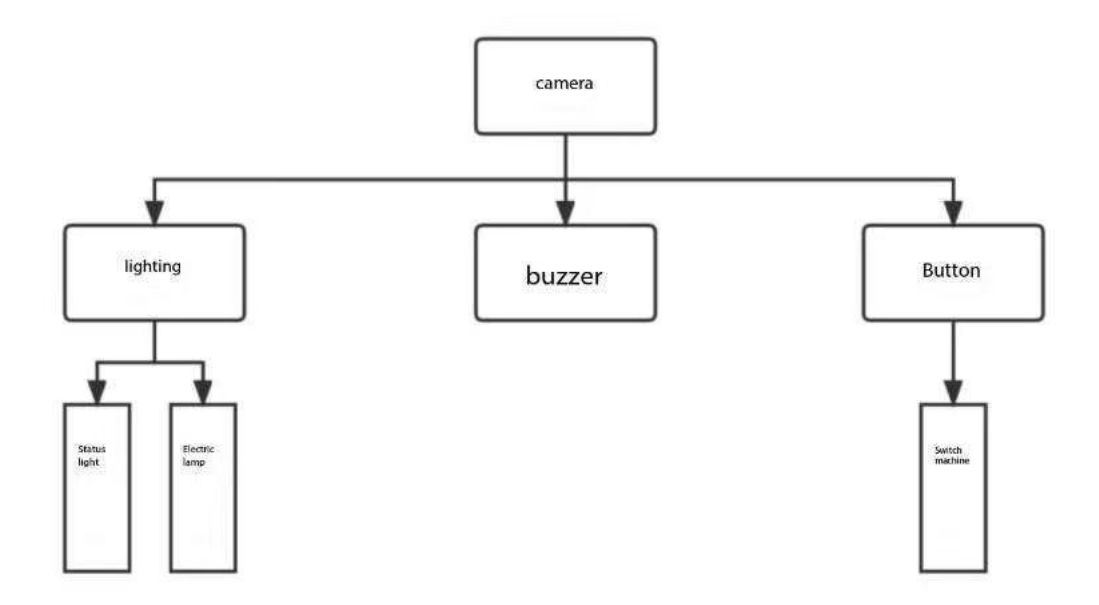

## <span id="page-3-2"></span>**2.2 Software Structure**

The software is for the management of camera data transmission, the control of the equipment and the video transmission .

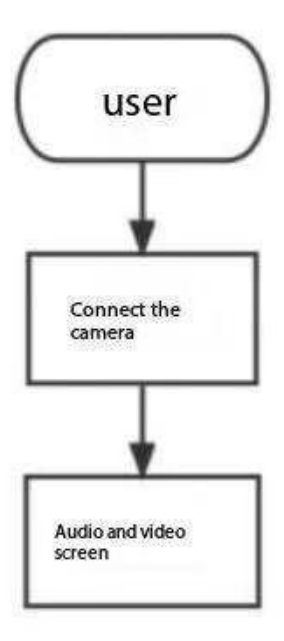

## <span id="page-4-0"></span>**2.3 Conditions and Restrictions**

IOS: Compatible with IOS 12 and above

Android phone: Compatible with android 8.0 and above

# <span id="page-4-1"></span>**3.Detailed Function Description**

## <span id="page-4-2"></span>**3.1 Hardware Function Description**

#### <span id="page-4-3"></span>**3.1.1 Buttons**

- Power on: Long press 3s to power on
- Sleep: In the power-on state, long press 3s to sleep
- Shutdown: In the power-on state, press and hold 10s to shut down

Power display: single press to check the power in the off state

#### <span id="page-5-0"></span>**3.1.2 Interface Description**

Type-C: Mainly used for charging or connecting to a computer to transfer files.

HDMI micro: Mainly used to connect to a monitor to display the current camera screen.

AUX: aux audio interface, AUX 3.5mm audio interface can be used for headphones,

microphones, computers and other devices with audio interface.

SD card slot: microSD card insertion.

Dual microphones: used to capture external audio.

#### <span id="page-5-1"></span>**3.1.3 Buzzer**

#### **Description of function:**

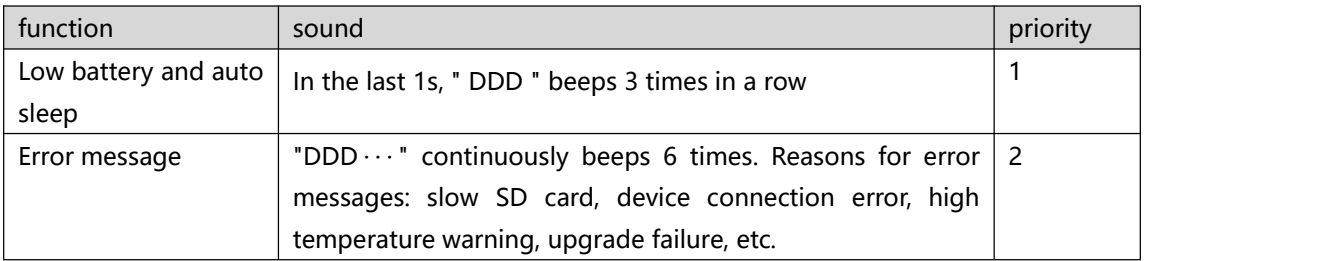

#### <span id="page-5-2"></span>**3.1.4 Lighting**

#### **Description of function:**

- Solid: Represent the color of the light remains unchanged and the battery lasts
- Breathing: The brightness of the light continues to increase from 10 to 100, and

then continues to decrease from 100 to 10, which is one breath

Horse racing: Represent the number of the lamp beads, 1-2-3-4, one time for horse

## racing

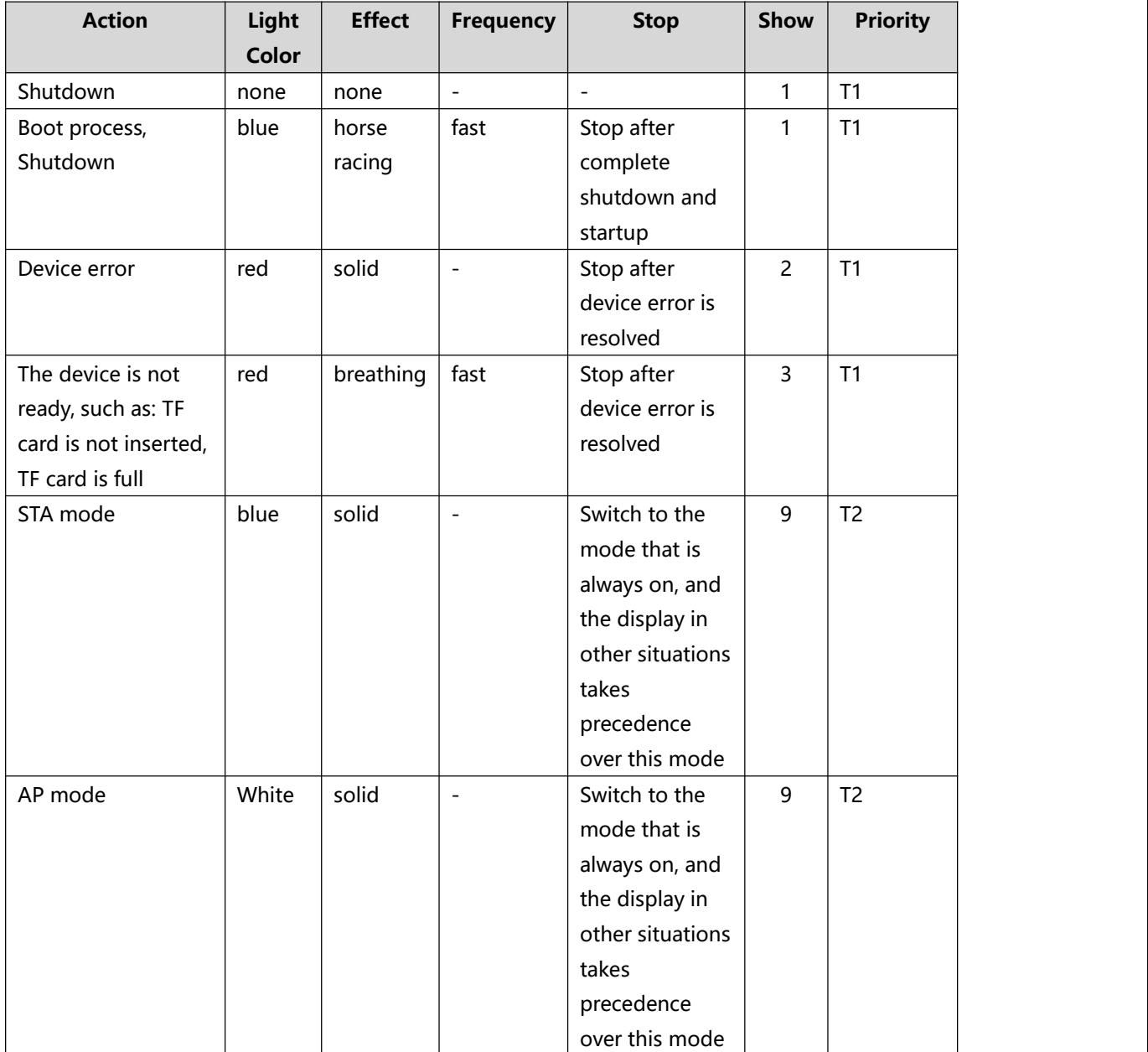

### <span id="page-7-0"></span>**3.2 Software Function Description**

#### <span id="page-7-1"></span>**3.2.1 Connection**

#### **3.2.1.1 Function Description**

OBSBOT Start only supports connecting to a single device. It can search for nearby devices through LAN and Bluetooth. After Bluetooth discovers the device, the user can configure the network for the device through STA/AP.

LAN: Corresponding to the APP "LAN" connection, it is divided into two parts: wired and wireless. The wired connection cannot switch the connection. That is, if you find that the device and APP are in the same LAN, you can enter the shooting page.

STA: Corresponding to the APP "Wi-Fi" connection, that is, connect the device and APP to the same LAN.

AP: Corresponding to the APP "cellular data" connection, that is, connect the APP to the hotspot of the device, and streaming through the cellular data of the mobile phone.

## **3.2.1.2 User Permission Description**

Tail Air can be connected via mobile phone. Multiple devices can be searched at the same time, but one device only supports one APP to connect at the same time, and another APP cannot find the connected device.

## **3.3.1.3 Requirements Description**

#### <span id="page-8-0"></span>**3.2.2 Shooting Screen**

Search Device

1. The user needs to open the APP and turn on Bluetooth and Wi-Fi, and grant relevant permissions to the APP.

Connect Device

1. Search the device through Bluetooth, click connect, confirm whether the Bluetooth is paired, wait for the Bluetooth connection if it is not paired. If it has been paired, start to choose the Wi-Fi connection directly, and enter the Wi-Fi selection page.

Search the device through Bluetooth, select the cellular data connection, confirm whether the Bluetooth is paired, and wait for the Bluetooth connection if it is not paired. If it has been paired, connect the mobile phone to the device network, and you can enter the camera.

### **3.3.2.1 Function Description**

After the device is successfully connected, you can enter the shooting screen, and you can switch the output screen by clicking the screen.

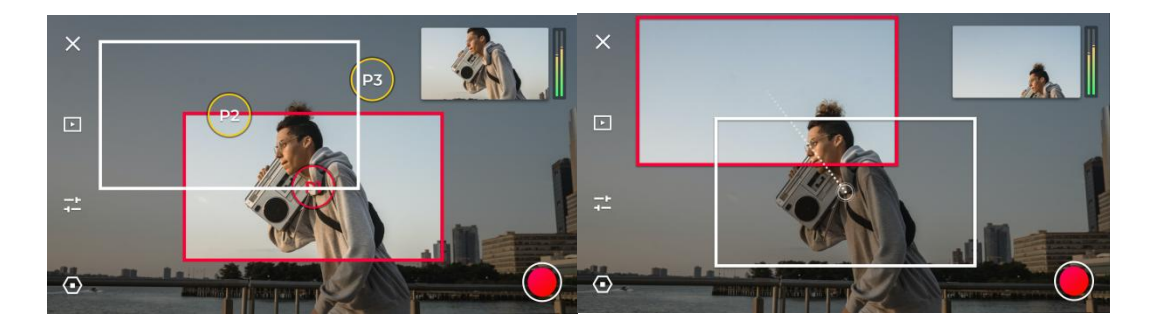

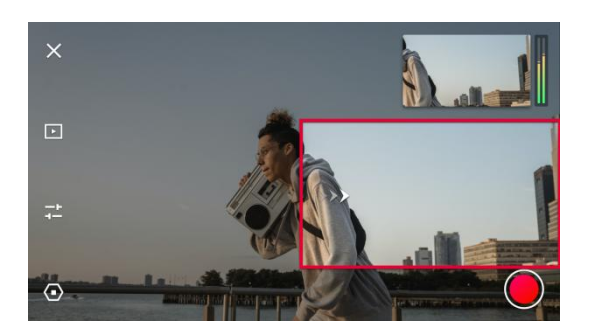

White box: Preview position

Red box: Output location

Preset position red: Output preset position

Preset position yellow: Preset position has been added, but not output

Movement path: Display the movement path according to the connection of the center

point of the output and preview frames

PTZ movement: When the PTZ moves, the animation style of ">>>" will appear.

## **3.3.2.2 Requirements Description**

Output Display

Display the output screen according to the output frame, and the output frame will always be the position of the "red" box

#### • Output Switch

When clicking a position other than the preset position, it will directly switch the output screen to this position, and the screen is the default size of the frame

#### **•** PTZ Position

When the preview frame slides to the edge of the screen, arrows guide(up, down, left, right, oblique) will appear, and the guide position will appear on the opposite side of the moving position (eg: slide to the right, the guide will appear on the leftmost inside the frame). PTZ rotates in this direction and stops when you let go.

## **4.FCC STATEMENT**

This device complies with Part 15 of the FCC Rules. Operation is subject to the following two conditions:

- (1) This device may not cause harmful interference
- (2) This device must accept any interference received, including interference that may cause undesired operation.

**Warning:** Changes or modifications not expressly approved by the party responsible

for compliance could void the user's authority to operate the equipment.

**NOTE:** This equipment has been tested and found to comply with the limits for a Class

digital device, pursuant to Part 15 of the FCC Rules. These limits are designed to provide reasonable protection against harmful interference in a residential installation. This equipment generates uses and can radiate radio frequency energy and, if not installed and used in accordance with the instructions, may cause harmful interference to radio communications. However, there is no guarantee that interference will not occur in a particular installation. If this equipment does cause harmful interference to radio or television reception, which can be determined by turning the equipment off and on, the user is encouraged to try to correct the interference by one or more of the following measures: Reorient or relocate the receiving antenna. Increase the separation between the equipment and receiver. Connect the equipment into an outlet on a circuit different from that to which the receiver is connected. Consult the dealer or an experienced radio/TV technician for help.

**FCC Radiation Exposure Statement:** This equipment complies with FCC radiation exposure limits set forth for an uncontrolled environment. This equipment should be installed and operated with minimum distance 20cm between the radiator & your body.

# **5.IC STATEMENT**

This device complies with Industry Canada licence-exempt RSS standard( s). Operation is subject to the following two conditions:

(1) this device may not cause interference.

(2) this device must accept any interference, including interference that may cause undesired operation of the device."

- French:"

Le présent appareil est conforme aux CNR d'Industrie Canada applicables aux appareils radio exempts de licence. L'exploitation est autorisée aux deux conditions suivantes :

(1) l'appareil nedoit pas produire de brouillage, et

(2) l'utilisateur de l'appareil doit accepter tout brouillage radioélectrique subi,

même si le brouillage est susceptible d'en compromettre le

fonctionnement."

Le présent appareil est conforme Après examen de ce matériel aux conformité ou aux limites d'intensité de champ RF, les utilisateurs peuvent sur

l'exposition aux radiofréquences et compliance d'acquérir les informations correspondantes. La distance minimale du corpsà utiliser le dispositif est de 20cm. The device is compliance with RF exposure guidelines, users can obtain Canadian information on RF exposure and compliance. The minimum distance from body to use the device is 20cm.

# **6.CE STATEMENT**

This product complies with the radio interference requirements of the European Community.

Product name: OBSBOT Tail Air

Product model: OSB -2108-CW

Manufacturer: REMO TECH Co.,LTD.

Frequency Range:

Max. Transmit Power:

SIMPLIFIED EU DECLARATION OF CONFORMITY

The simplified EU declaration of conformity referred to in Article 10(9) shall be provided as follows:

Hereby, REMO TECH Co.,LTD declares that radio equipment type MOCHA is in compliance with Directive 2014/53/EU, and this product is allowed to be used in all EU member states. The full text of the EU declaration of conformity is available at following company website:www.remo-ai.com .This product can be used across EU member states.